## 安装 Elastix\_1.6.0\_OpenVox\_A400p

1 登录 Elastix 管理页面

打开浏览器输入你的 PBX 的 IP 地址, 然后输入你的用户名:admin,密码: palosanto; 然后点击如图所示的 Submit 按钮。

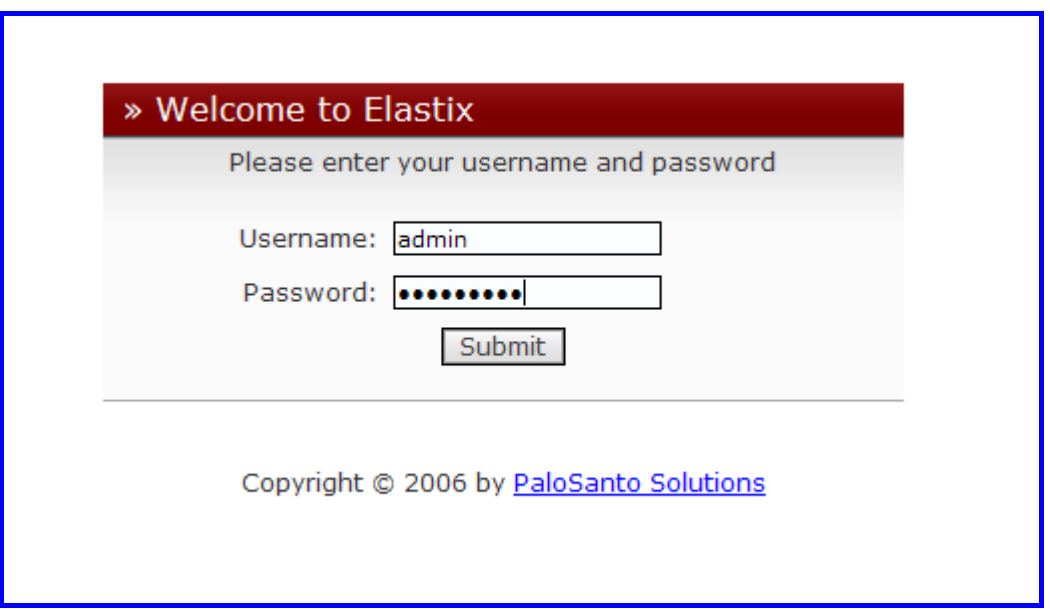

- 2 硬件检测
	- 1) 点击下图里的 Hardware Detection 按钮

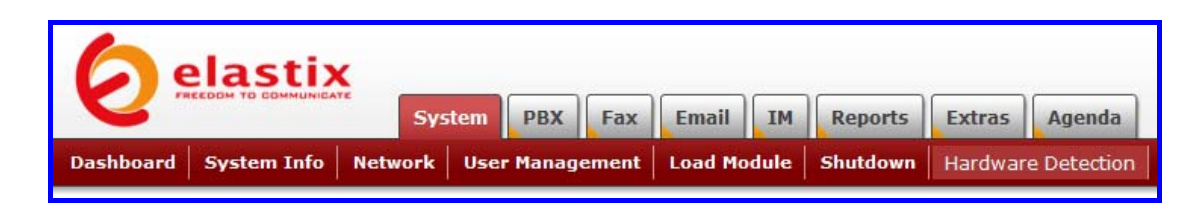

2) 点击选择"Replace file chan\_dahdi.conf"。然后再点击下图里的 Detect New Hardware 按钮。

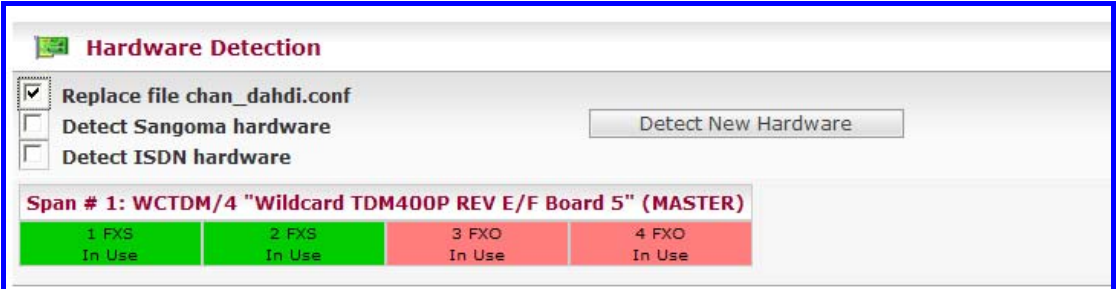

3) 请用下面的命令:

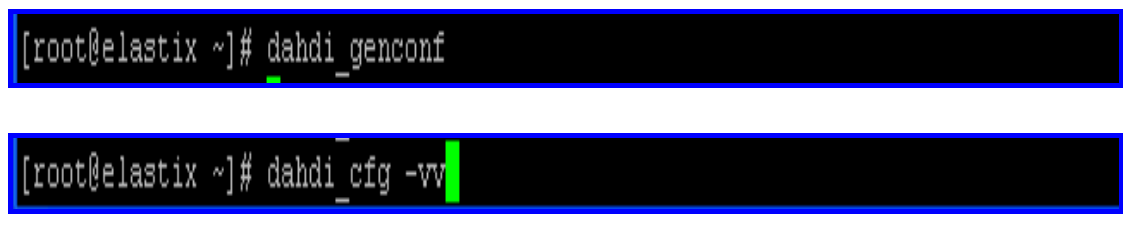

- 4) 重启系统
- 3 添加 extension, 实现内部分机互打

增加两个分机,然后再将两部电话接入到 FXS 模块接口, 然后两部电话能 够相互呼叫。

1) 点击下图所示的 PBX 按钮:

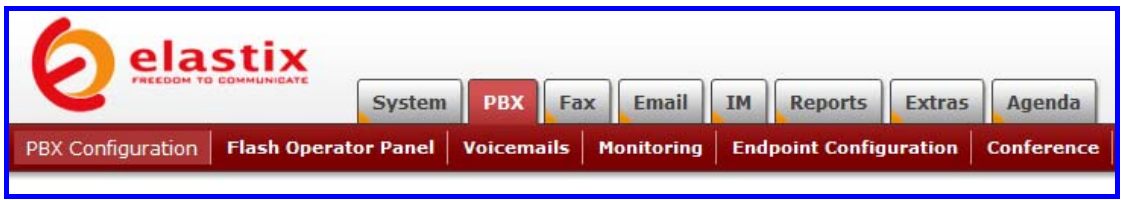

2) 点击选择下图所示 Extensions 选项:

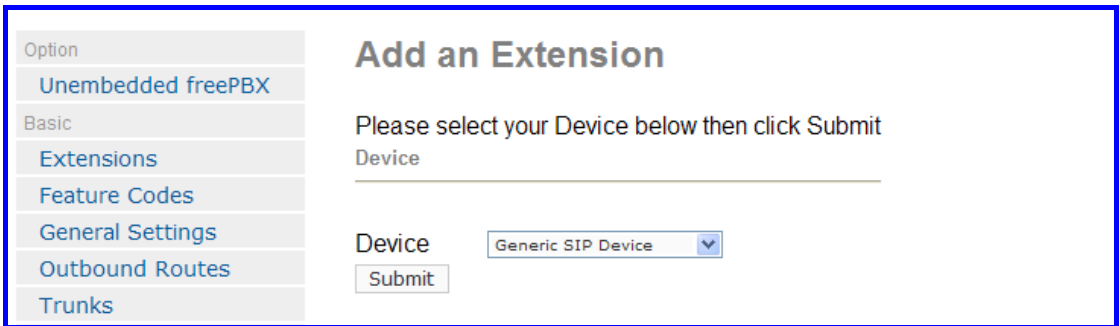

3) 从下拉选项表中,选择 Generic Zap Device,因为我们要设立 zap 分机, 然后点击 submit 按钮。如图所示:

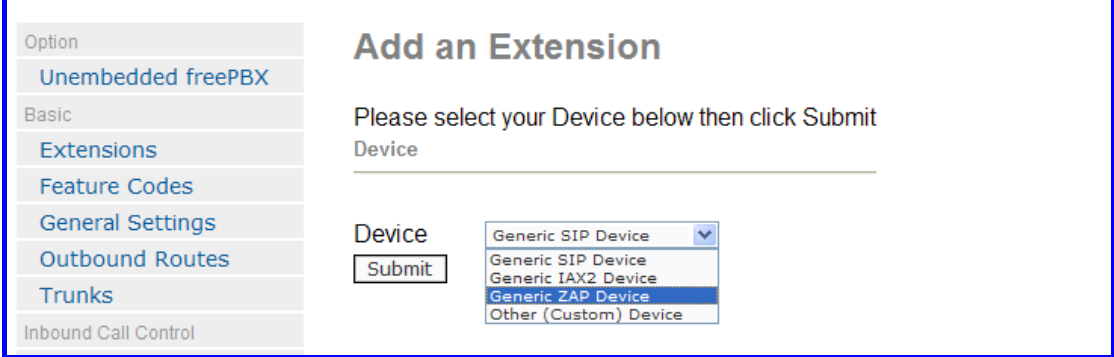

4) 设置用户分机: 111 (用来接收的分机号码); Display Name: 111, 如下图 所示:

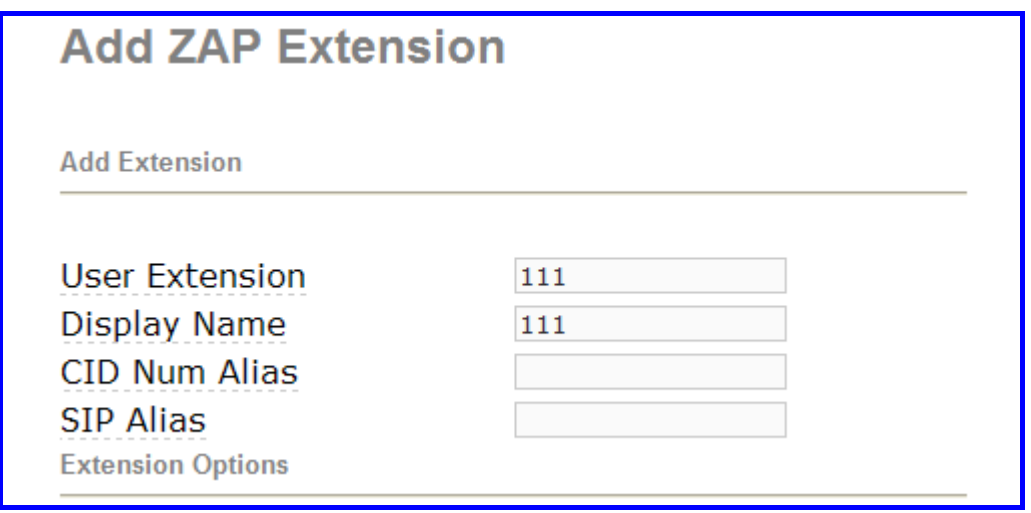

5) 为你的分机指定一个通道号, 如图所示:

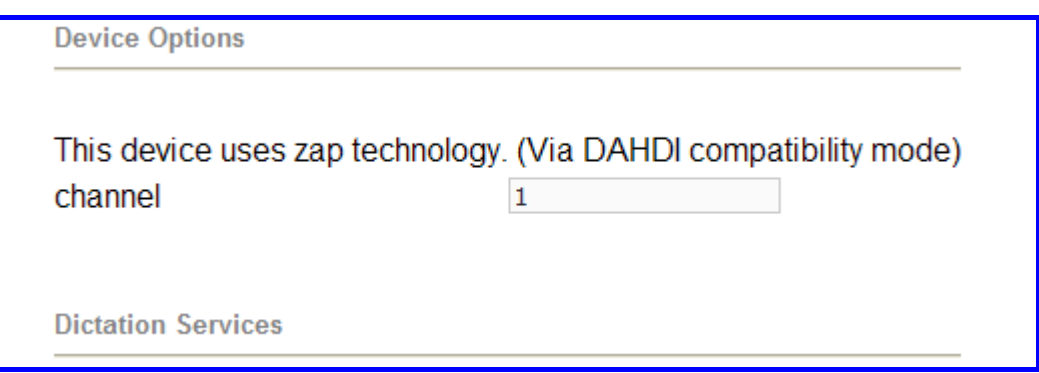

6) 点击 submit 按钮。

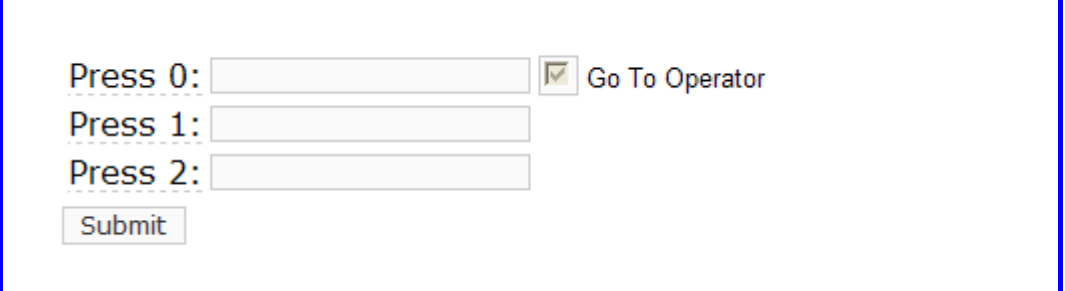

7) 点击屏幕上方的 "Apply Configuration Changes Here" 栏。

Apply Configuration Changes Here

8) 添加另外一个 extension, 从下拉选项表中, 选择 Generic Zap Device, 因为我们要设立 zap 分机, 然后点击 submit 按钮。如图所示:

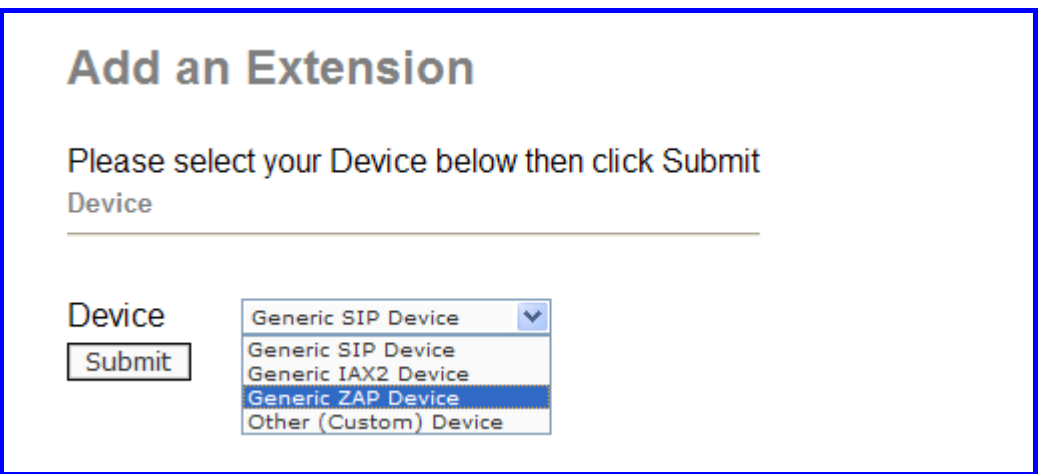

9) 设置用户分机 User Extension: 222; 显示名称 Display Name: 222 如下图 所示:

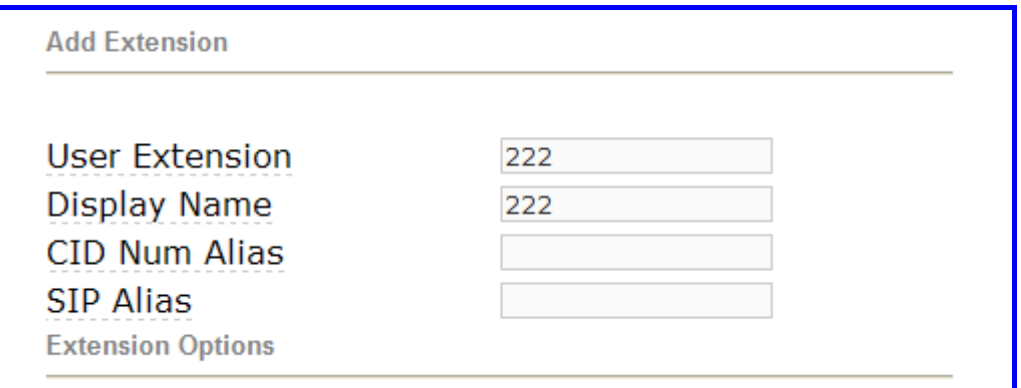

10) 为你的分机指定一个通道号码,如下图所示:

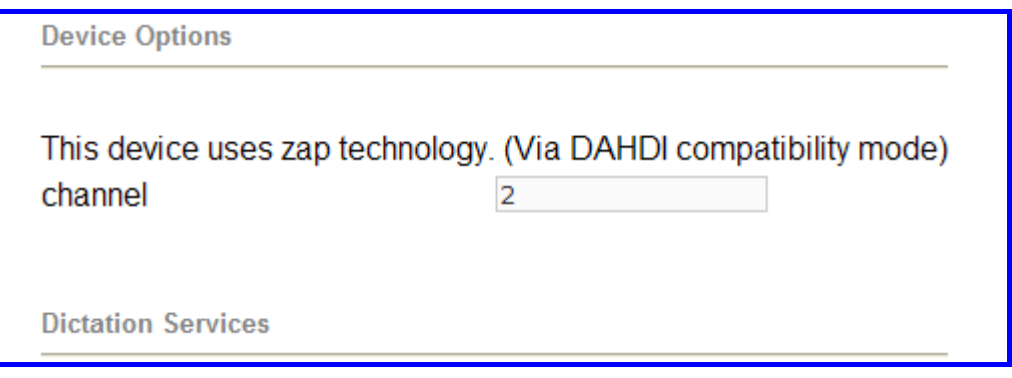

11) 然后点击"submit "按钮。

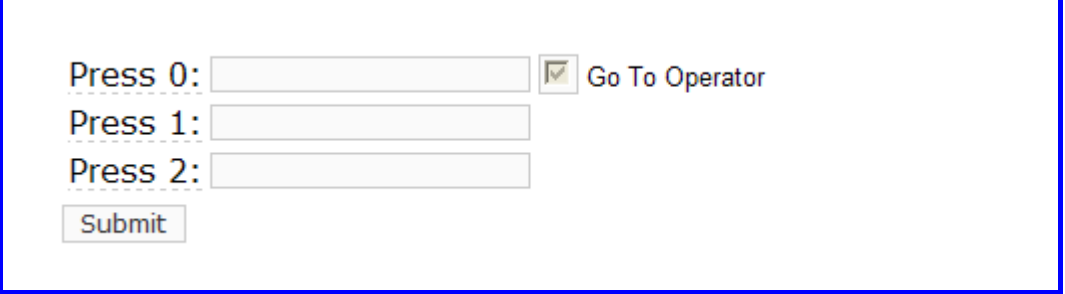

12) 点击屏幕上方的"Apply Configuration Changes Here" 栏。

Apply Configuration Changes Here

这一步做完了,我们可以用 111, 222 这两个分机互打了。

4 添加呼入路由

添加一个呼入路由,能够帮助你接收呼入电话。

1) 点击"Inbound Routes" 栏。

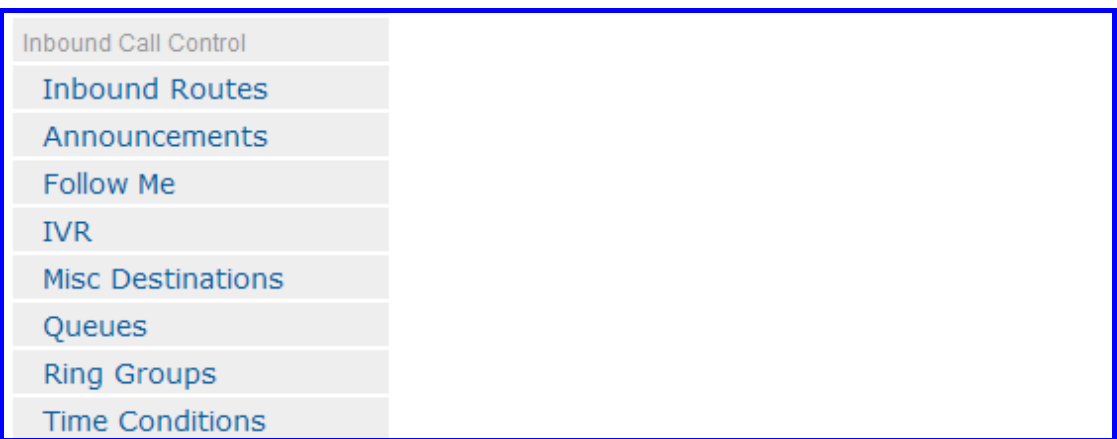

2) 在描述栏目里面输入 incoming1, 如下图所示:

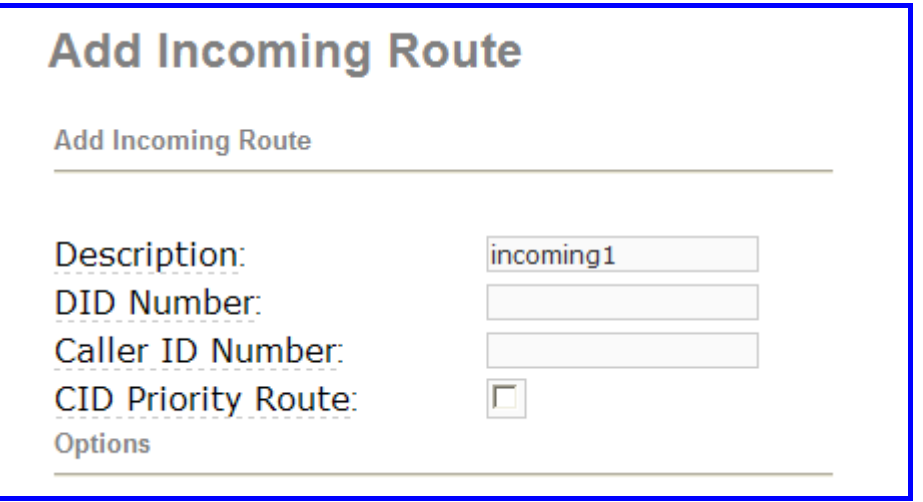

3) 点击 Extensions 栏 , 从下拉列表中选择一个应答来电的分机。然后点击 提交。如下图所示:

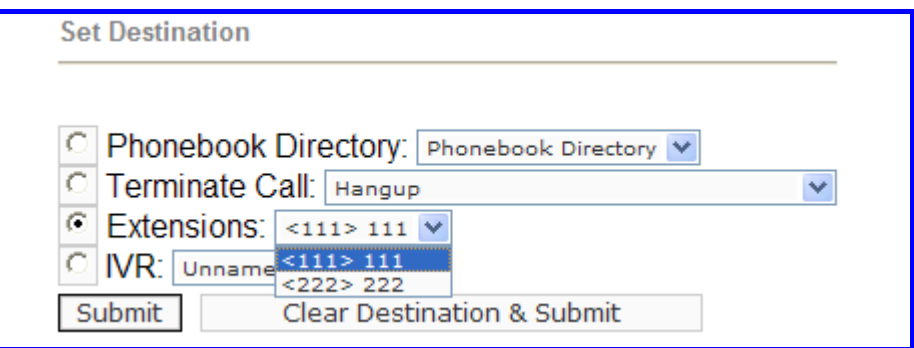

4) 点击屏幕上方的"Apply Configuration Changes Here"栏。

Apply Configuration Changes Here

5 设置中继

拨打外线需要设立中继。

1) 点击 Trunks 栏, 如下图所示:

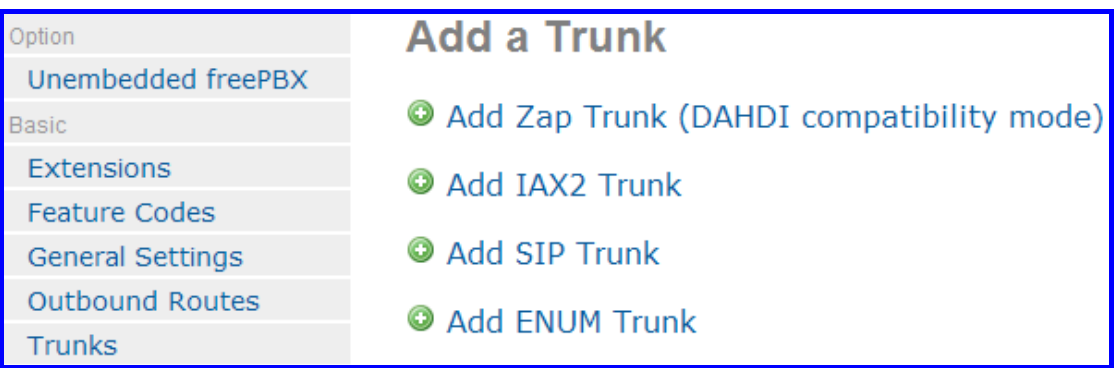

2) 点击页面右上方的 Trunk ZAP/g0 按钮, 如下图所示:

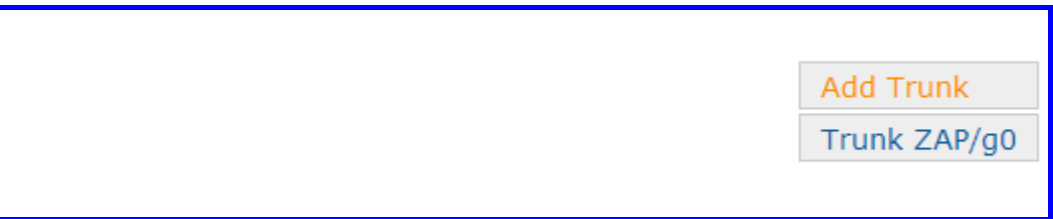

3) 在 Outbound Caller ID 文本框内输入 trunk1, 如下图所示:

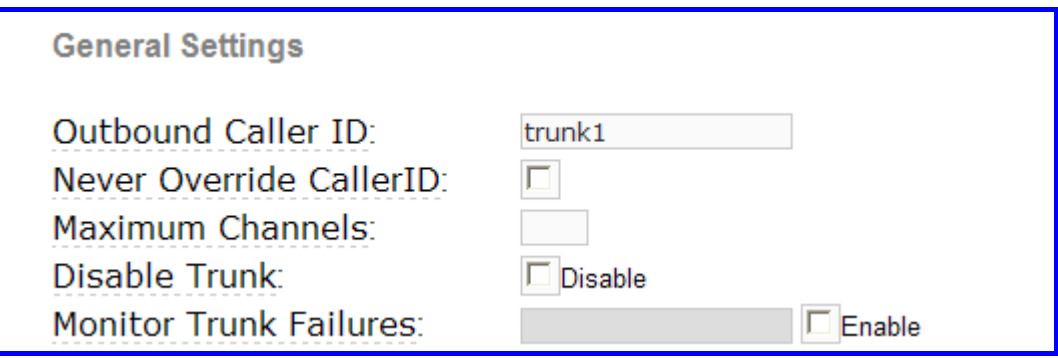

4) 点击下图所示的 Submit Changes 按钮:

Zap Identifier (trunk name): go

Submit Changes

6 添加呼出路由

通过呼出路由,你能呼叫外线。

1) 点击 Outbound Routes 选项,如下图所示:

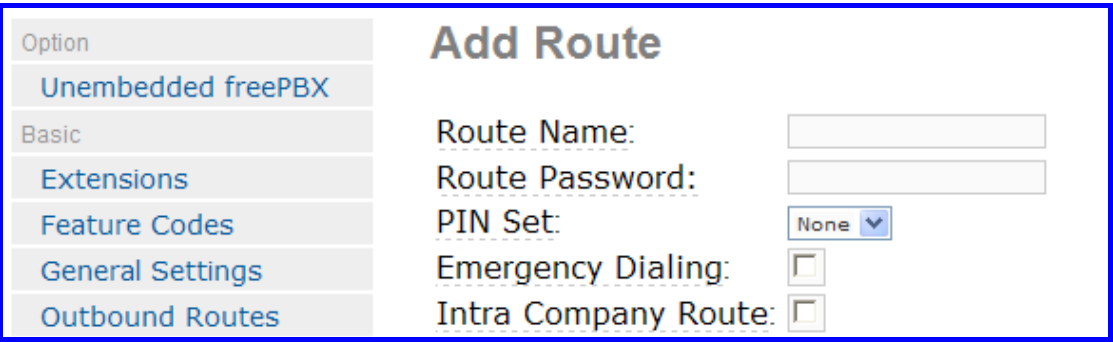

2) 点击 09\_outside 栏, 在下图中, 保持默认设置, 如下图所示: 然后点击 Save Change 按钮。

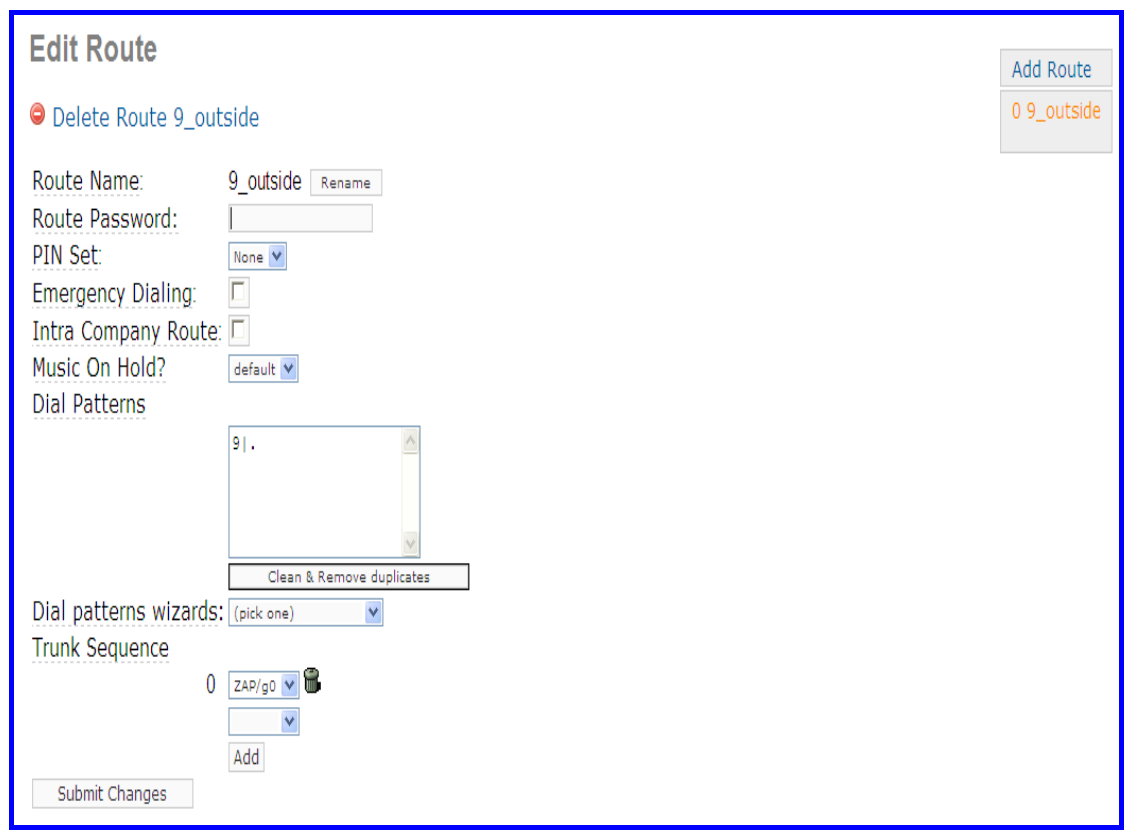

在这里 Dial Patterns 用了默认的 9|., 所以我们拨打外线时要加前缀 9。

3) 点击 屏幕上方的 "Apply Configuration Changes Here" 栏。

Apply Configuration Changes Here

- 7 测试环境
	- 1) Elastix 1.6.0
	- 2) OpenVox A400p + 2FXS+2FXO
- 8 参考
	- 1) [http://www.elastixconnection.com/downloads/elastix\\_without\\_tea](http://www.elastixconnection.com/downloads/elastix_without_tears.pdf) [rs.pdf](http://www.elastixconnection.com/downloads/elastix_without_tears.pdf)
	- 2) [http://www.voiceip.com.ua/lit/easyAsterisk-manual-eng-v22rc4.p](http://www.voiceip.com.ua/lit/easyAsterisk-manual-eng-v22rc4.pdf) [df](http://www.voiceip.com.ua/lit/easyAsterisk-manual-eng-v22rc4.pdf)